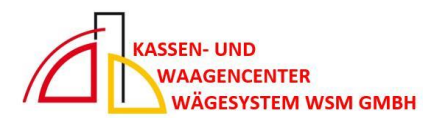

## **MWST Sätze an @ QUOFION** QT - Kasse direkt ändern **Umstellung Gastro im Haus von 7% auf 19% kann nur mit Chefschlüssel und Berechtigung geändert werden**

## **MWST bei Warengruppe an Quorion Kasse direkt ändern**

Am Display bei R drücken, bis P erscheint, dann weiter siehe unten

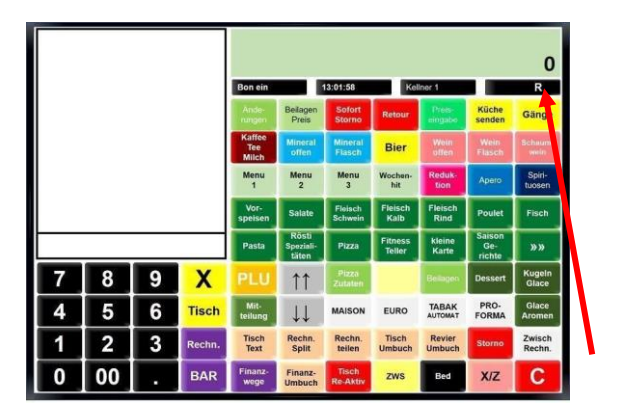

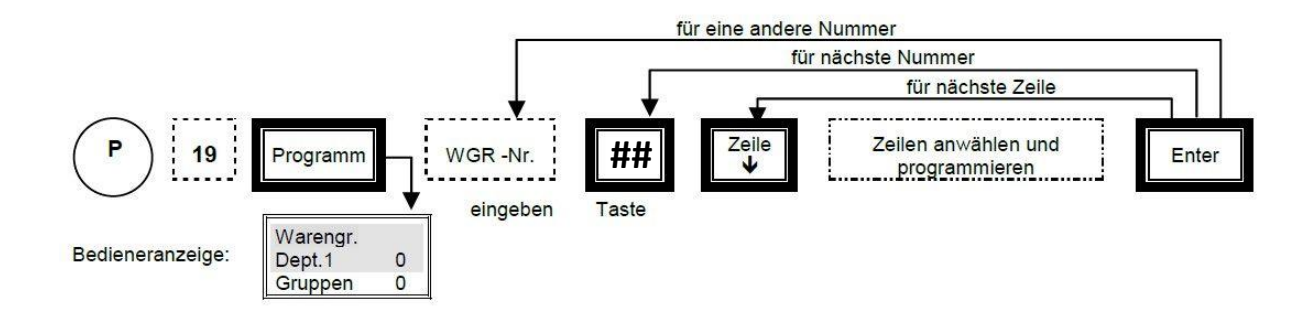

WG werden angezeigt – WG Nr. eingeben X drücken (Warengruppe z.B. "Mittagskarte" wird angezeigt) mit Pfeil zu MWST gehen und hier die 1 (für 19%) eingeben – ## Taste für nächste Warengruppe, wieder mit Pfeil nach unten zu MWST gehen … bis alle Warengruppen (Speisen betreffend) geändert sind. Mit Enter Taste (BAR Taste) Änderung abgeschlossen … Wenn R oben Rechts im Display ist, kann wieder normal boniert werden.